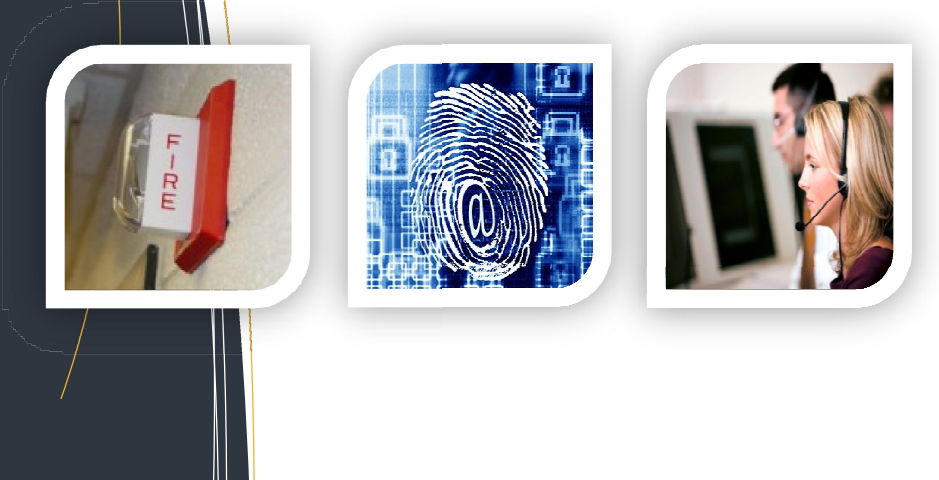

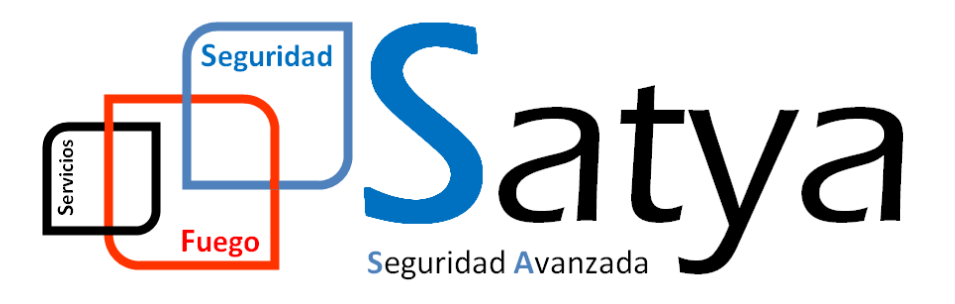

### MANUAL DE USUARIO

### PARA SISTEMAS DE CONTROL PARA SISTEMAS DE SALTO

Fecha: ABRIL 2014

Seguridad Avanzada Tecnología y Aplicaciones, S.L. Seguridad

Pgno. Malpica-Alfindén C/M nº36 CP 50171 La Puebla de Alfindén (Zaragoza) :a-Alfindén C/M nº36 CP 50171 La Puebla de Alfindé<br>www.satyatec.es · info@satyatec.es · DGP nº 3873

## SALTO inspiredaccess

... advanced access control software www.saltosystems.net

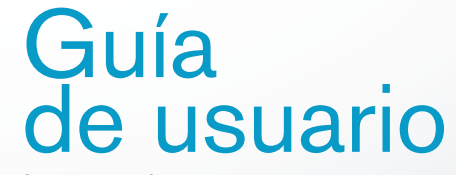

for www.saltosystems.net

www.saltosystems.net

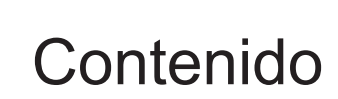

#### **IMPORTANTE:**

**Antes de descargar o actualizar el software de SALTO, contacte con su distribuidor autorizado de SALTO para obtener más información acerca de este servicio.**

**Bajo ciertas circunstancias, una actualización de software incorrecta puede provocar un funcionamiento defectuoso de su ordenador, de lo cual SALTO no se responsabiliza.**

**Las condiciones de uso del software de SALTO están sujetas al contrato de licencia del software de SALTO el cual está a disposición del usuario antes de comenzar la descarga e instalación del programa.**

**Contacte con su distribuidor de SALTO para asegurarse que conoce el procedimiento correcto de actualización del software.**

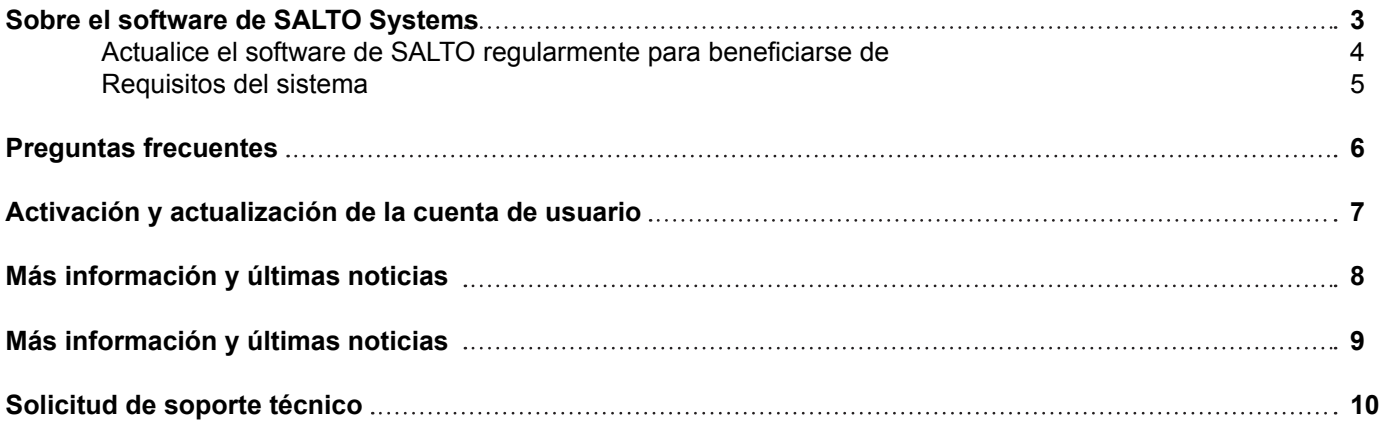

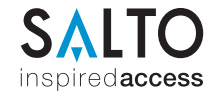

### Sobre el software de SALTO Systems

Los software de SALTO (Pro Access y HAMS) han sido desarrollados para crear una potente herramienta para la gestión del control de accesos. Permiten aprovechar el máximo el control de accesos del edificio.

Provee una simple y efectiva solución tecnológica gracias a la solución inteligente sin cables de SALTO, que otorga seguridad, flexibilidad y control para su edificio.

#### **Qué es el área de actualización del software de SALTO?**

SALTO Systems ofrece un servicio de actualización de software sin coste adicional. El usuario final de SALTO que adquiera un software de SALTO bien sea un HAMS o un Pro Access puede beneficiarse de muchas ventajas al registrar el software.

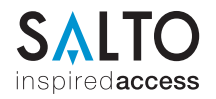

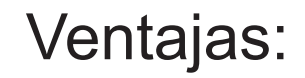

#### La actualización del software de SALTO Systems permite beneficiarse de los siguientes apartados:

- Prestación de una única herramienta de gestión para la seguridad de las puertas
- Mejoras en el sistema
- Nuevas capacidades y características
- Arreglar errores, como los relacionados con el interfaz del sistema operativo o mejoras del sistema con nuevas funciones para el control de accesos

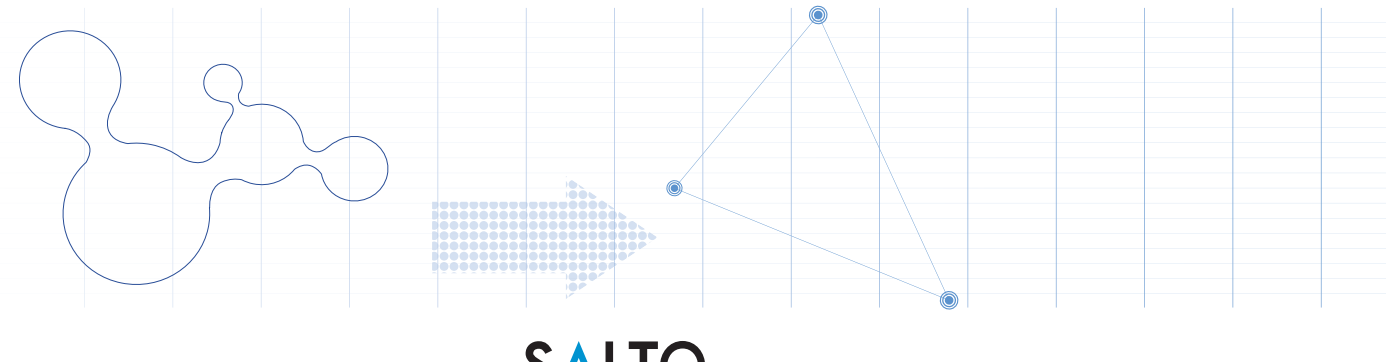

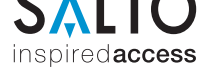

### Requisitos del sistema

El software de SALTO Systems es compatible en Windows 7, XP y Vista. El programa se adapta automáticamente al sistema operativo del ordenador en el que está instalado, eliminando la necesidad de configuraciones manuales.

#### Configuración recomendada del sistema para sistemas ROM:

Procesador: 1GHz o superior. 32 o 64 bits. RAM: 1GB Espacio de disco duro requerido: 10 GB aprox. (depende de la BD) Sistema operativo: Windows 2000, NT 4.0, XP, Vista, Windows 7

#### **Confi guración recomendada para sistemas RW, incluyendo SQL o SALTO Service:**

Procesador: 1GHz o superior. 32 o 64 bits. RAM: 1GB Espacio de disco duro requerido: 10 GB aprox. (depende de la BD) Sistema operativo: Windows XP, Vista, 7 MS-SQL Express, MS-SQL 2000, MS-SQL 2005 o 2008

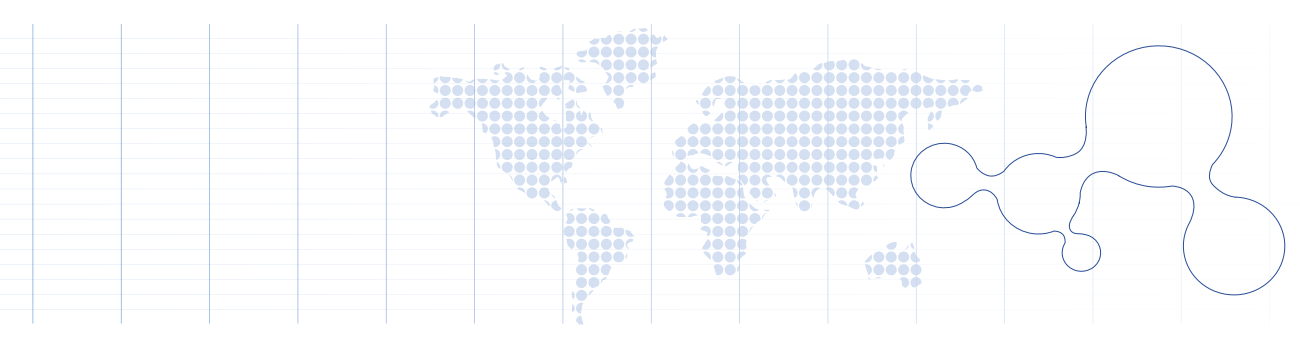

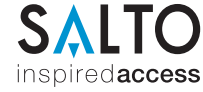

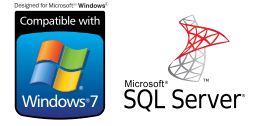

### Preguntas frecuentes

#### **¿Qué hace el servicio de actualización de software de SALTO?**

SALTO Systems ofrece un servicio de actualización de software. Este servicio es gratuito, únicamente es necesario tener registrado el software adquirido en un distribuidor autorizado de SALTO.

Este servicio le permite descargar la última versión disponible de su software de SALTO, estar informado de las mejoras relacionadas con nuestro sistema, y permitirle pedir apoyo y soporte técnico de SALTO Systems si lo requiere.

#### **¿Qué debería hacer si quiero actualizar el software de SALTO?**

**Para actualizar el software de SALTO, es necesario tener el software registrado. Necesita un nombre de usuario y contraseña para acceder al área de descarga como cliente final, y ahí, descargar la última versión disponible.**

#### **¿Puedo actualizar el software de SALTO yo mismo?**

Depende del sistema SALTO que tenga, y de la configuración instalada en el equipo (base de datos alojada en servidor, sistema de múltiples ordenadores conectados, etc.). SALTO recomienda contactar con su distribuidor autorizado para más información, antes de actualizar, ya que la actualización puede afectar a su equipo.

#### **¿Cómo puedo actualizar el software?**

Cuando ha accedido al área restringida con su usuario y contraseña, verá que aparece una nueva descarga disponible. Haga clic en el botón "Descarga" y aparecerá una nueva ventana, con los términos y condiciones de uso. Una vez aceptados, un nuevo menú se abrirá en una nueva ventana, donde se le permitirá seleccionar una carpeta en el disco duro donde descargar la actualización

Descargue el archivo y guárdelo en un sitio seguro. Recuerde que dependiendo del sistema y la configuración actual, es posible que necesite adecuar la instalación de la actualización.

A continuación, ejecute el asistente de instalación y siga los pasos

#### **¿Qué ocurre si no hay ninguna descarga disponible?**

Si una descarga no está disponible, significa que el software instalado en su equipo está actualizado.

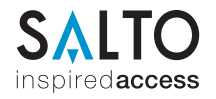

### Preguntas frecuentes

#### **¿Quiero adquirir un nuevo software, que complemente mi sistema. Cómo se me servirá el producto?**

Cuando se adquiera un nuevo software a través de un distribuidor autorizado de SALTO, recibirá un nuevo número de serie para este nuevo software. Necesitará acceder al área restringida para registrar el software. En el área restringida, en la sección "Mi Software" encontrará un link para registrar el software, descargarlo, e instalarlo en su ordenador.

#### **¿He adquirido el producto, pero he perdido la información necesaria para instalarlo**

En el caso de perdida del número de serie y enlace de descarga, el cliente deberá adquirir una nueva licencia. Es muy importante registrar y guardar el software correctamente

#### **No conozco el sistema de registro. ¿Qué ocurre si uso el software de SALTO Systems y algo sucede en mi equipo?**

Contacte con el servicio técnico a través de www.saltosystems.net. Para cualquier otra consulta técnica al instalar o configurar el software, contacte con su distribuidor autorizado de SALTO o envíe un email a techsupport@saltosystems.net

#### **¿Cómo estaré al corriente de las mejoras y actualizaciones?**

Le notificaremos cada vez que esté disponible una actualización. Podrá actualizar el software directamente gracias al servicio de actualización en nuestra web www.saltosystems.net.

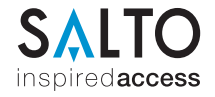

### Activar y actualizar su cuenta de usuario

En la sección "Mi perfil", puede cambiar sus datos de contacto, tales como dirección email, teléfono, dirección, contraseña o idioma. Una vez registrado un software y creada la cuenta, se almacena la información. Se podrá acceder a esa información y actualizarla más adelante. La contraseña es una protección que evita que alguien actualice su cuenta fraudulentamente.

Ejemplo de "Mi perfil":

**Es muy importante que la información proporcionada sea cierta para no tener problemas con futuras autenticaciones.**

**RECOMENDACIÓN: Con el objeto de evitar problemas relacionados con contraseñas perdidas o datos de cuentas, SALTO recomienda usar una dirección email genérica y válida de su departamento de IT o seguridad. De esta forma, todos los usuarios autorizados podrán estar informados sobre cómo acceder al área restringida.**

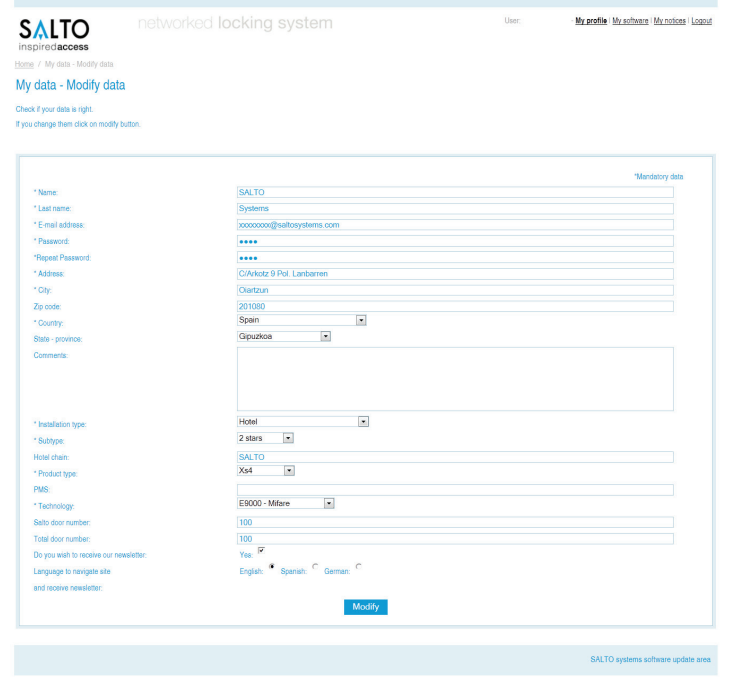

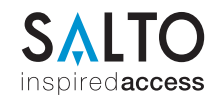

#### www.saltosystems.net

### Comprobación de actualizaciones

1. En el software de SALTO Systems, haga clic en "Mi Software" > Compruebe las actualizaciones disponibles.

**Si tiene alguna duda sobre cómo actualizar su software de SALTO, contacte con su distribuidor autorizado de SALTO para obtener ayuda de cómo actualizar el software.**

- 2. Si una actualización está disponible, lea la información que verá en la pantalla, y si quiere instalarla, haga clic y descargue el archivo para la actualización. En primer lugar, guarde el archivo en su disco duro, antes de proceder a la actualización.
- 3. Una vez descargado el archivo, cierre el software de SALTO y haga clic en el archivo .exe para proceder a la instalación.
- 4. Una vez acabada la instalación, abra el software de SALTO para completar la instalación.
- 5. Haga clic en cerrar cuando la actualización se haya completado. Puede que sea necesario reiniciar el ordenador.
- 6. En la sección "Mi software", encontraremos la documentación y las guías necesarias para el software.

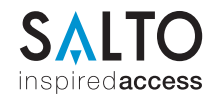

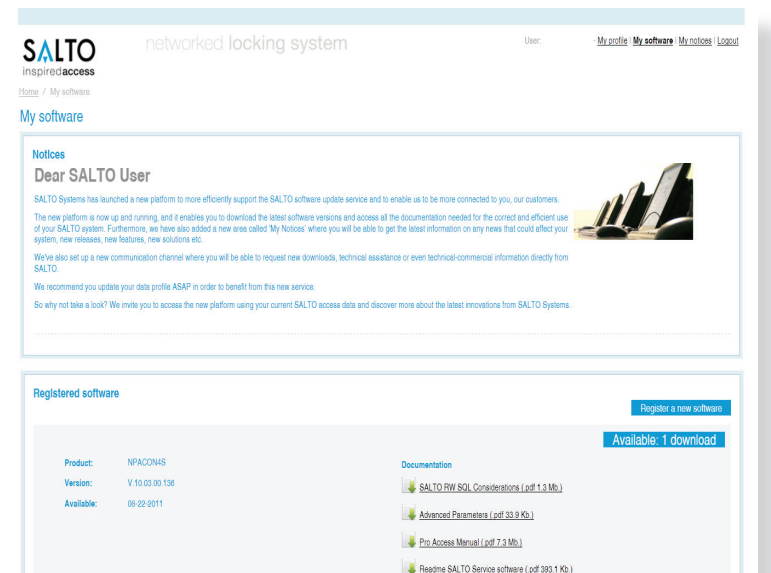

### Más información y últimas noticias

Visite la sección "Mis noticias" para más información sobre las últimas noticias y comunicaciones oficiales acerca del software de SALTO.

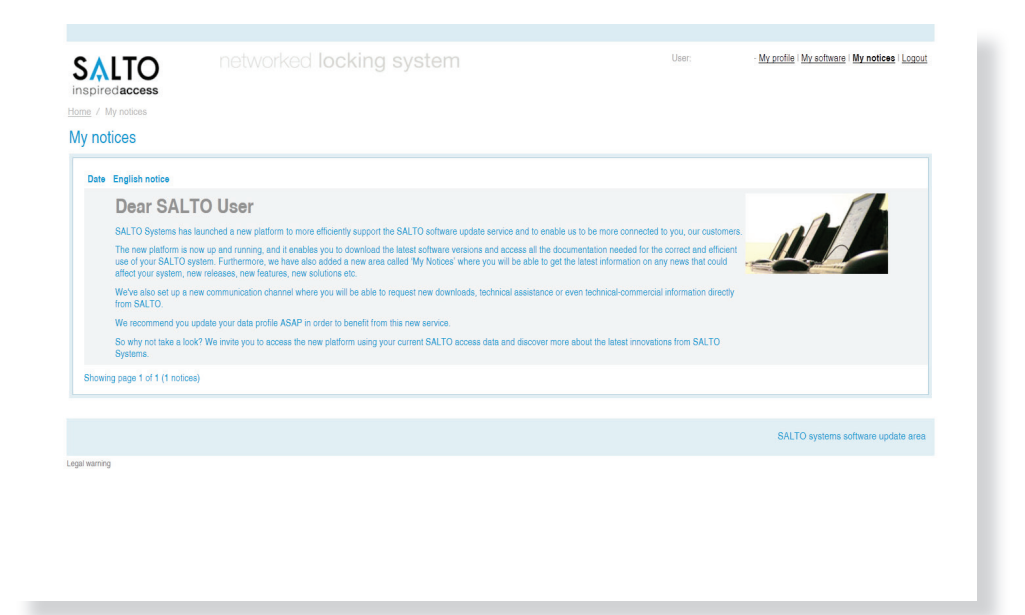

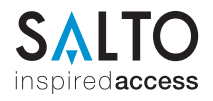

www.saltosystems.net

### Solicitudes para soporte técnico y comercial

Para cualquier otro tipo de consulta comercial o técnica, contáctenos a través del canal de comunicaciones habilitado.

"Mi software" > "Solicitar Soporte técnico" "Mi software" > Solicitar información"

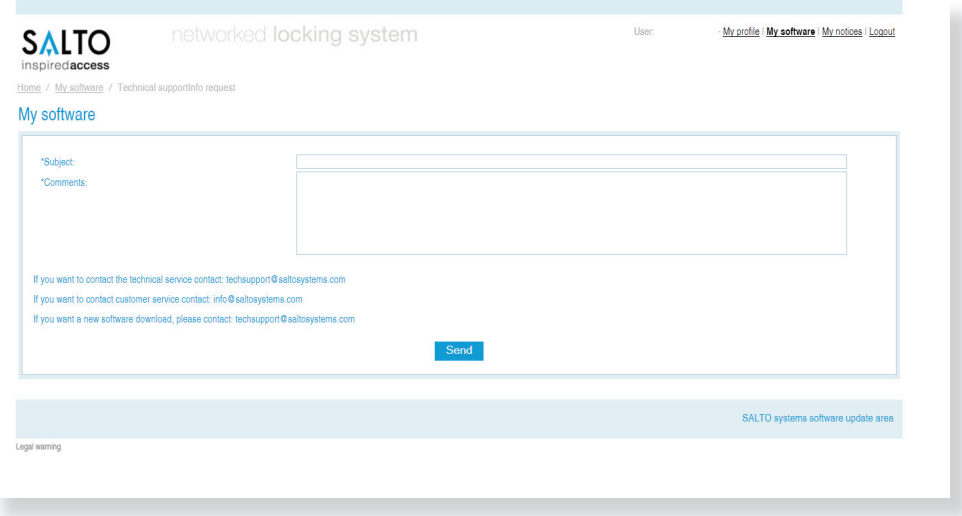

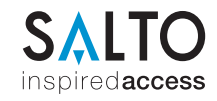

© SALTO Systems S.L. or its subsidiaries. All rights reserved. SALTO Systems S.L., C/Arkotz 9, Pol. Lanbarren, 20180 Oiartzun - Spain

# www.saltosystems.net de usuario

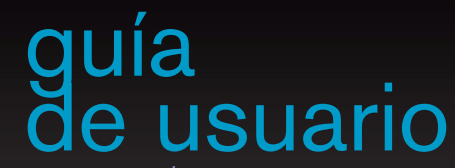

para www.saltosystems.net

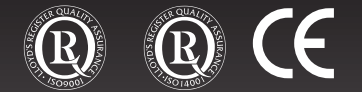

Visit our website, www.saltosystems.com